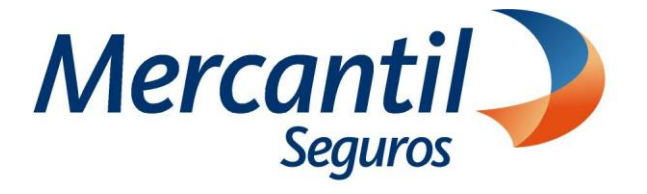

# Cómo usar las funcionalidades de pago

## Cómo desactivar los planes de pagos automáticos (pagos recurrentes)

Portal del Asesor

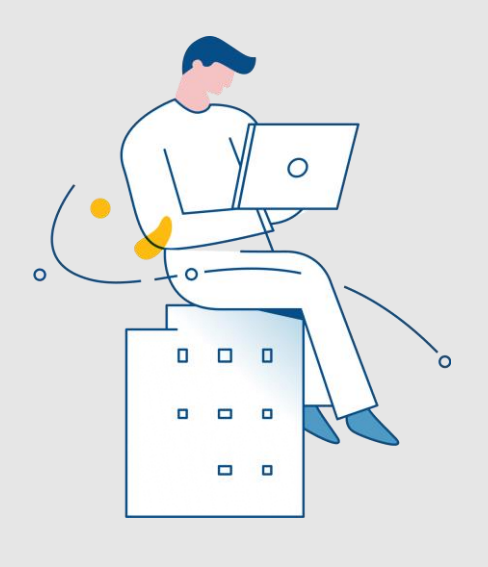

Julio 2023

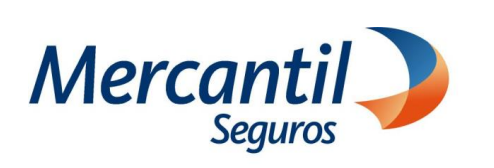

### Cómo desactivar los planes de pagos automáticos (pagos recurrentes)

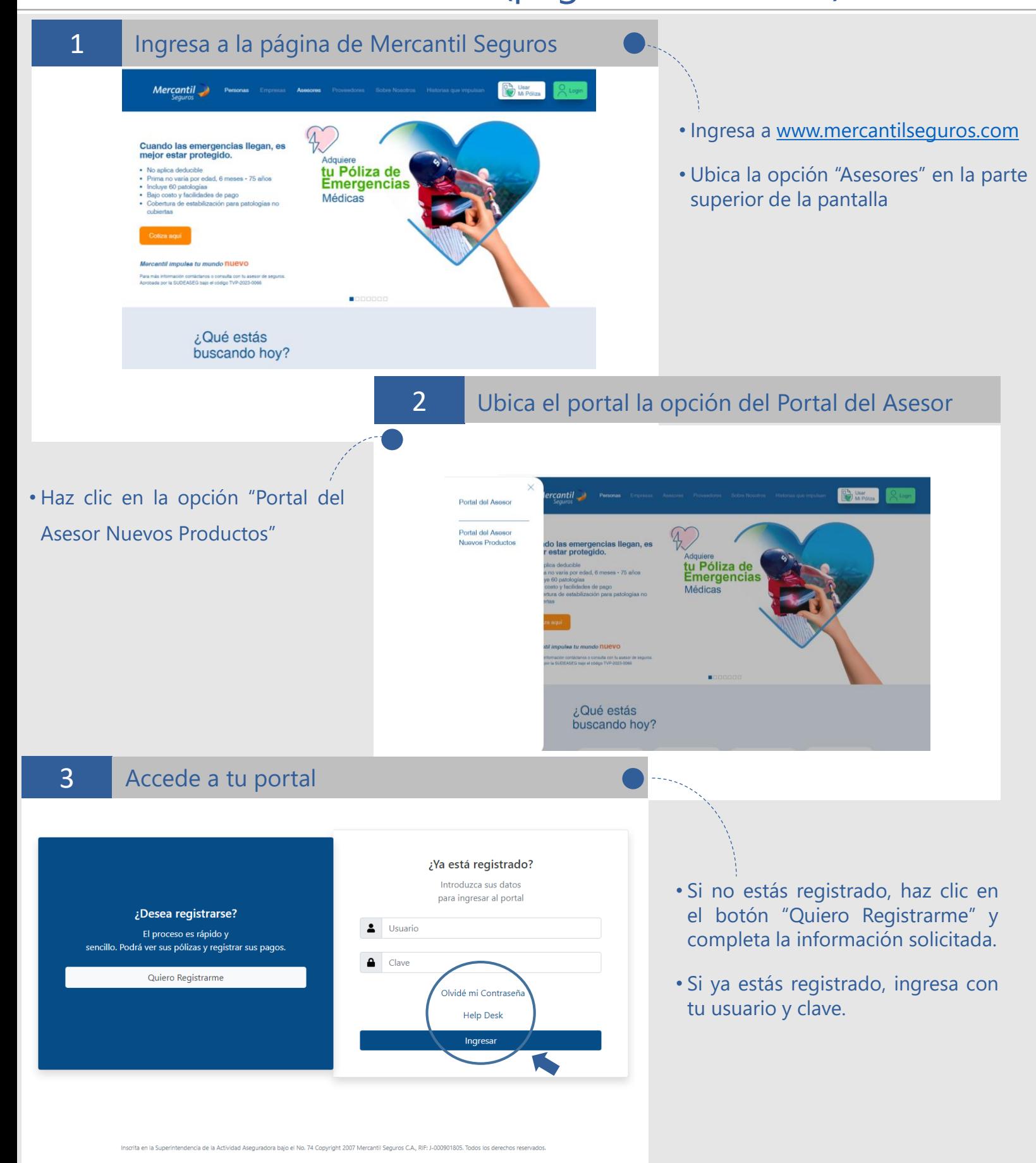

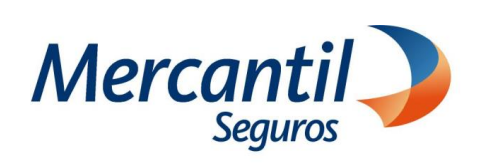

### Cómo desactivar los planes de pagos automáticos (pagos recurrentes)

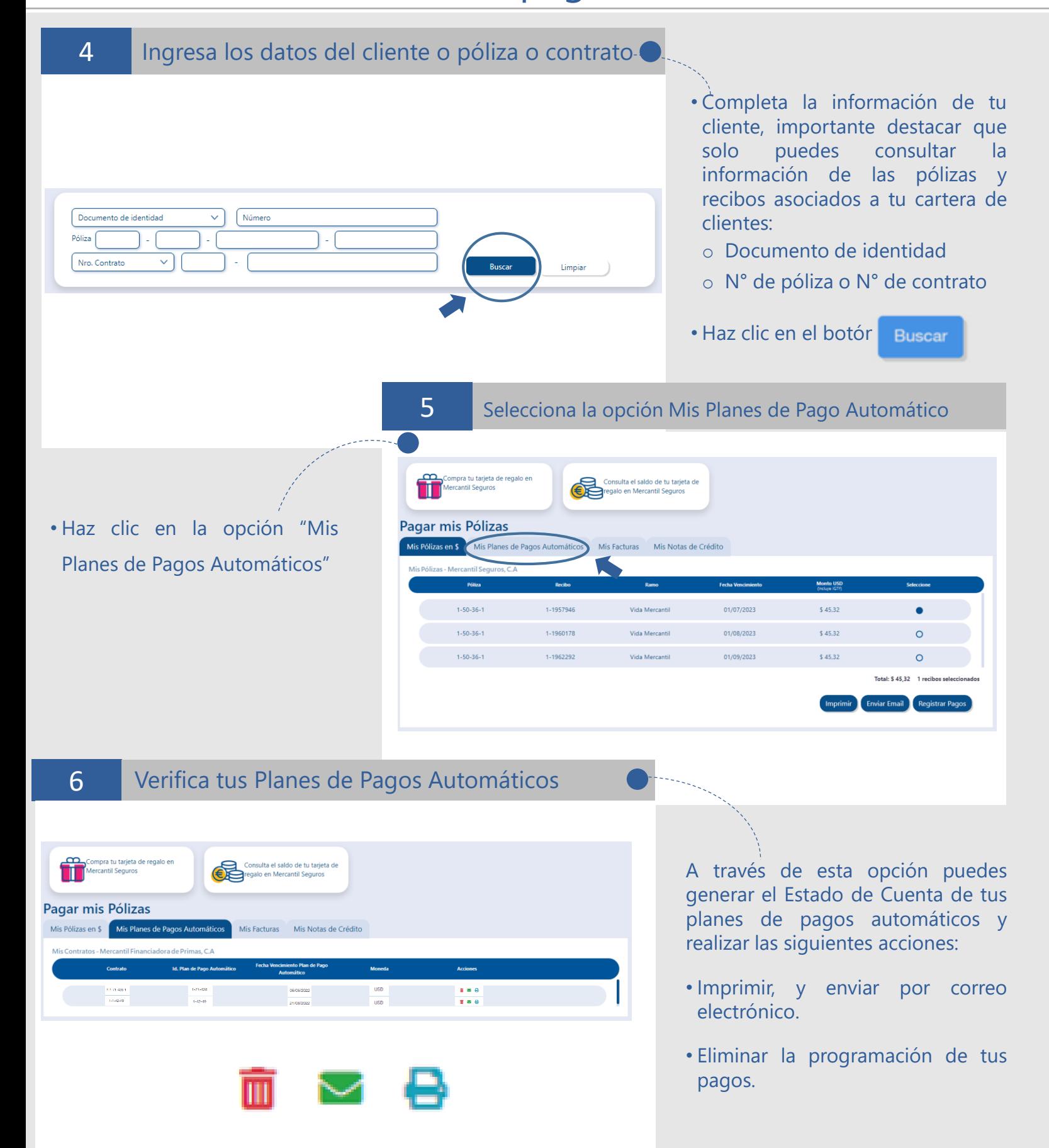

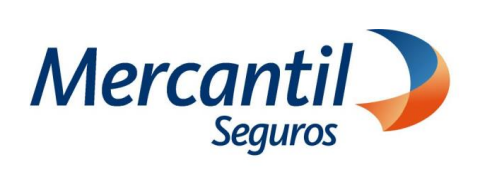

### Cómo desactivar los planes de pagos automáticos (pagos recurrentes)

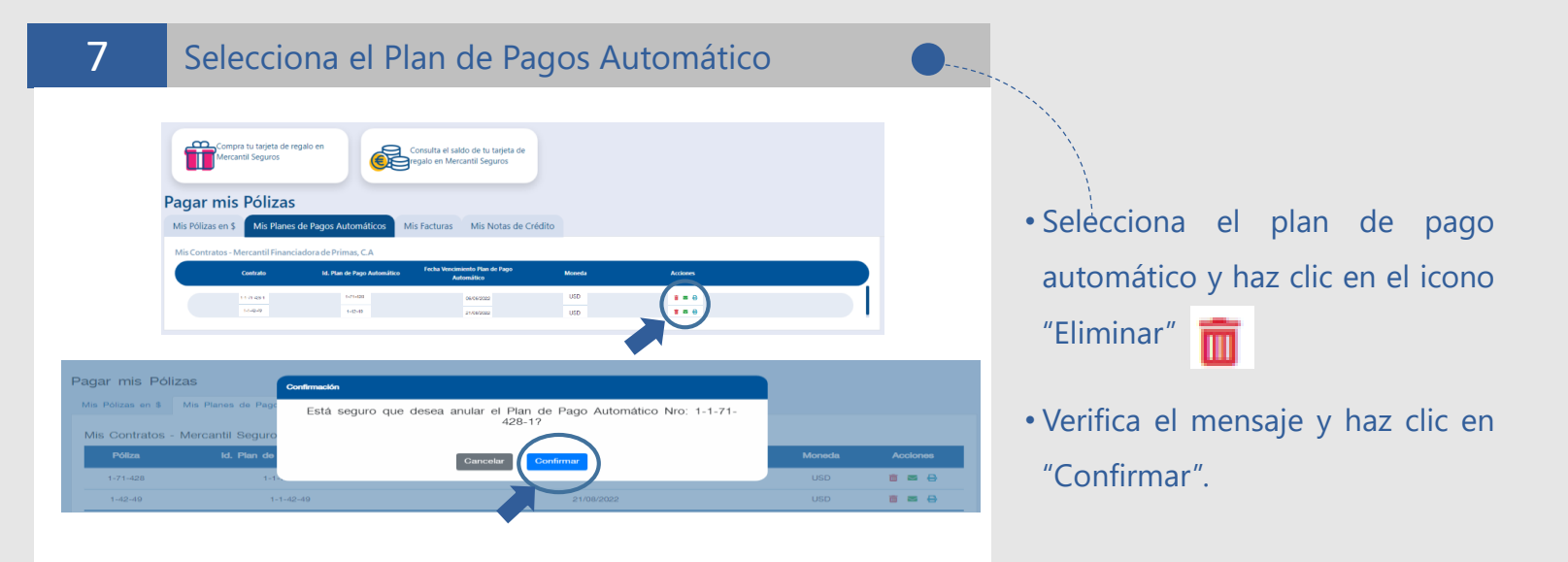

8

#### Verifica los mensajes que muestra la aplicación

• Si el plan de pago automático está disponible para su eliminación haz clic en "Confirmar".

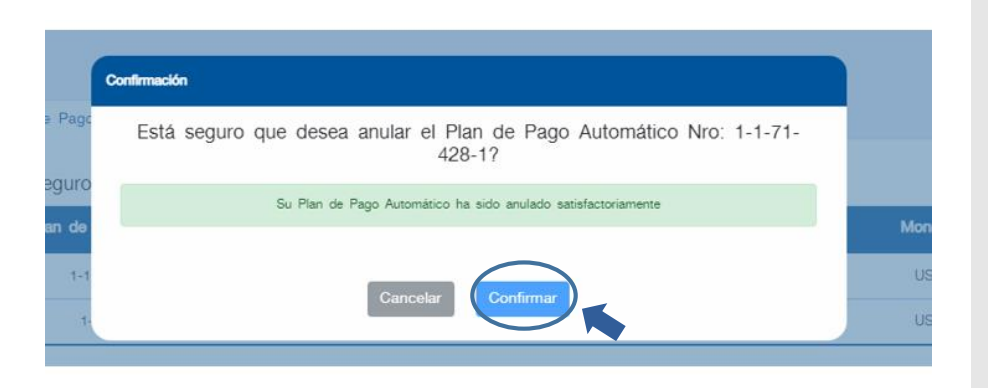

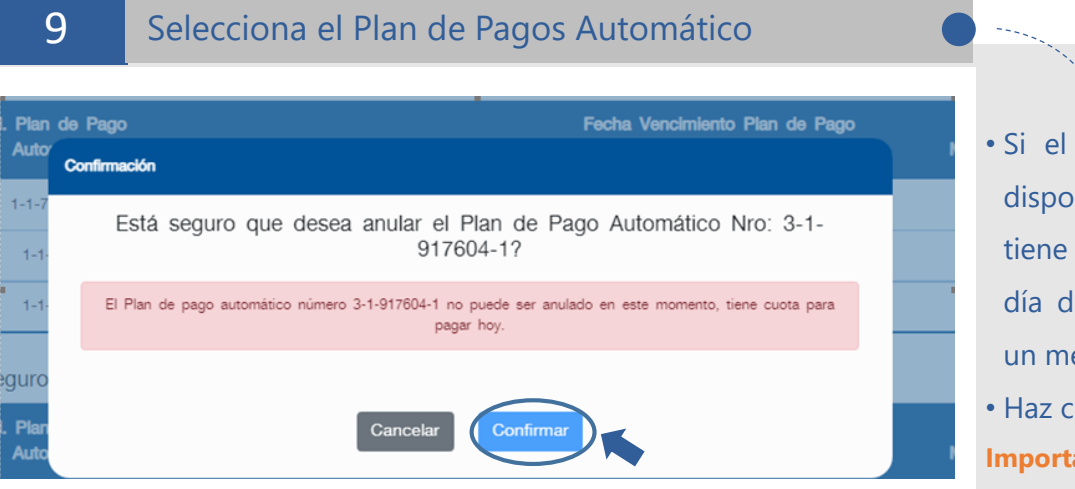

- Si el plan de pago automático no está disponible para su eliminación porque tiene una cuota programada para pagar el día de la consulta, la aplicación mostrará un mensaje con la información.
- Haz clic en "Confirmar"

**Importante: Podrás eliminar el plan de pago automático a partir del día siguiente al cobro de la cuota**